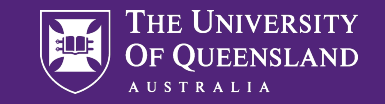

## Genome-wide Association Studies

**Practical 3: Do the GWAS with relatives**

# Data Use Agreement

- To maximize your learning experience, we will be working with genuine huma
- Access to this data requires agreement to the following in to comply with hum
- Please email pctgadmin@imb.uq.edu.au to confirm that you agree with the fo
	- "I agree that access to data is provided for educational purp I will not make any copy of the data outside the provided com

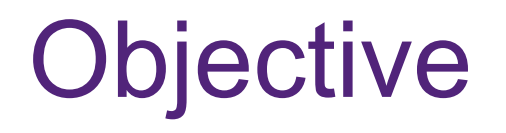

*The objective of this practical is to run a GWAS using a sample where relatives are included in the analysis.* 

We will use the sparse-GRM implemented in GCTA to account for the covariance between 'close' relatives  $(\pi > 0.05)$ 

#### Data

• Data for this practical is found in the directory:

- /data/module1/7\_relGWAS/

- Genotype & phenotype files:
	- $-$  data.bed  $\longrightarrow$  binary file containing genomic relationship matrix
	- $-$  data.bim  $\rightarrow$  binary file with number of SNP markers used in GRM
	- data.fam  $\rightarrow$  individual ID's corresponding to grm files
	- $-$  simData2.phen  $\rightarrow$  phenotype file
- GRM files:
- $-$  data2.grm.bin  $\rightarrow$  binary file containing genomic relationship matrix
	-
- 
- data2.grm. N.bin  $\rightarrow$  binary file with number of SNP markers used in GRM
- $-$  data2.grm.id  $\rightarrow$  individual ID's corresponding to grm files

## **GCTA**

- We will be using GCTA for this practical
	- Comprehensive website: https://yanglab.westlake.edu.cn/software/gcta/#Overview
	- 'Citations' section on how to cite and key papers
- Similar to PLINK, basic command:

- gcta64 --bfile <data prefix> --command

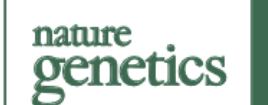

#### A resource-eff association an

Longda Jiang<sup>14</sup>, Zhili Zhen; Peter M. Visscher<sup>®1</sup> and Jiar

The genome-wide association study genetic variants and a phenotype. 1 lead to inflated GWAS test statistic used to account for sample structur  $(1100)$ 

#### Quick look to see what data you have

• *How many individuals & SNPs in the dataset?*

• *How many individuals are included in the GRM?* 

Use the UNIX commands:

head file.txt

 $wc -l$  file.txt [ word count, count number of lines (only) as the flag ]

## (1) Identifying relatives & an unrelated set

• Use GCTA at the command line with the --grm-singleton flag, e.g.

gcta64 --grm data2 --grm-singleton 0.05 --out relatives

Three files produced:

- relatives.family.txt  $\longrightarrow$  all relative pairs and their relationship value
- 
- $-$  relatives.log  $\rightarrow$  log file
- relatives.singleton.txt  $\rightarrow$  all 'singletons', no relatives in the dataset
	-

# (1) Identifying relatives & an unrelated set

We are running this command just to see what the data is and how many relatives we have in our dataset. Have a look at the output.

*Q: How many individuals do you have in each set?*

*Q: How is the number of individuals in the* XX.singleton.txt *related to those obtained with the* --grm-cutoff flag?

[please don't run this command, check the GCTA website if unsure]

# Using fastGWA

We are going to use the  $-$ -fastGWA-lr and  $-$ -grm-sparse flags in GCTA to fit a sparse genomic relationship matrix (GRM) to model the covariance between closely related individuals

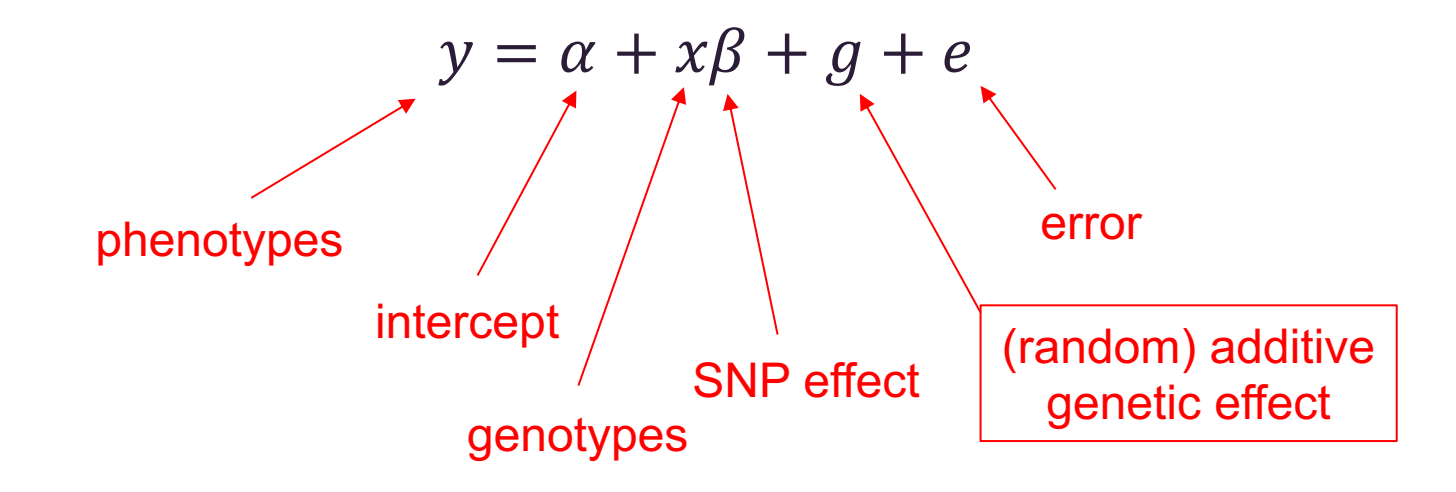

# (2) Making a sparse matrix

• Use GCTA at the command line with the --make-bK-sparse flag, e.g.

gcta64 --grm data2 -–make-bK-sparse 0.05 --out data2\_sparse

Three files produced:

- data2 sparse.grm.sp  $\rightarrow$  index and relationships over 0.05 from GRM
- data2\_sparse.grm.id  $\rightarrow$  corresponding ID file
- $-$  data2\_sparse.grm.lod  $\rightarrow$  log file
- 

*Use the R/unix to investigate your output.* 

*Q: Why are the number of lines in the sparse GRM different from the families.txt file obtained previously?*

# (3) running fastGWA

• Use GCTA at the command line with the --fastGWA-mla and --grmsparse flag, e.g.

```
gcta64 --bfile data --fastGWA-mlm --grm-sparse data2_sparse 
--pheno simData3.phen --out assocSparse
```
Plot results in R, examine the QQ-plot & calculate the genomic inflation factor

• Reminder: gif = qchisq(1-median(p), 1)/qchisq(0.5, 1)

• Compare your results to an analysis where you ignored close relatives, use either PLINK or GCTA to do a standard GWAS

plink --bfile data --assoc --pheno simData3.phen --out assocPLINK

OR

gcta64 --bfile data --fastGWA-lr --pheno simData3.phen --out assocGCTA

# STOP here

#### (2) Making a sparse matrix

*A histogram of the elements in the sparse matrix*

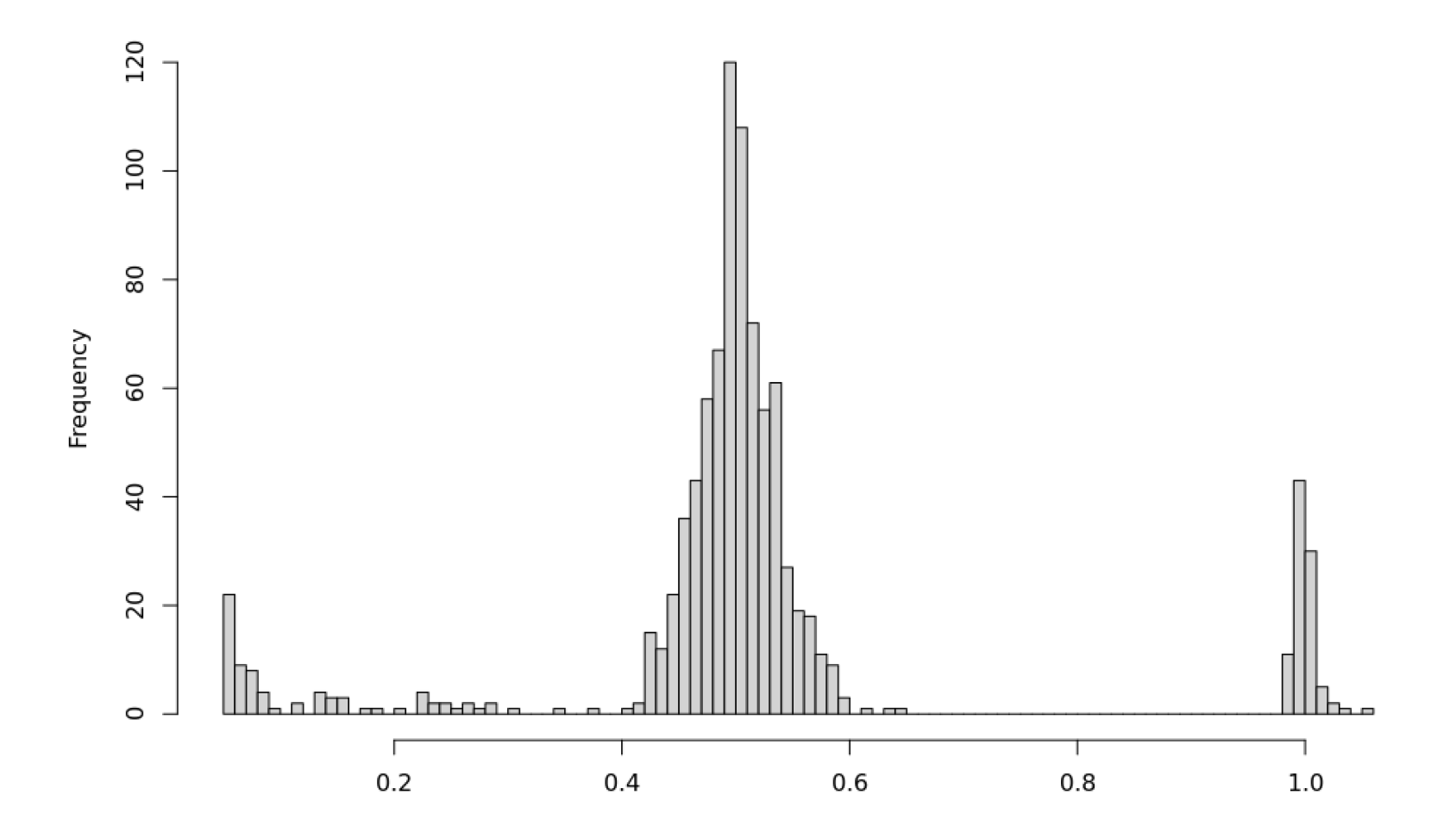

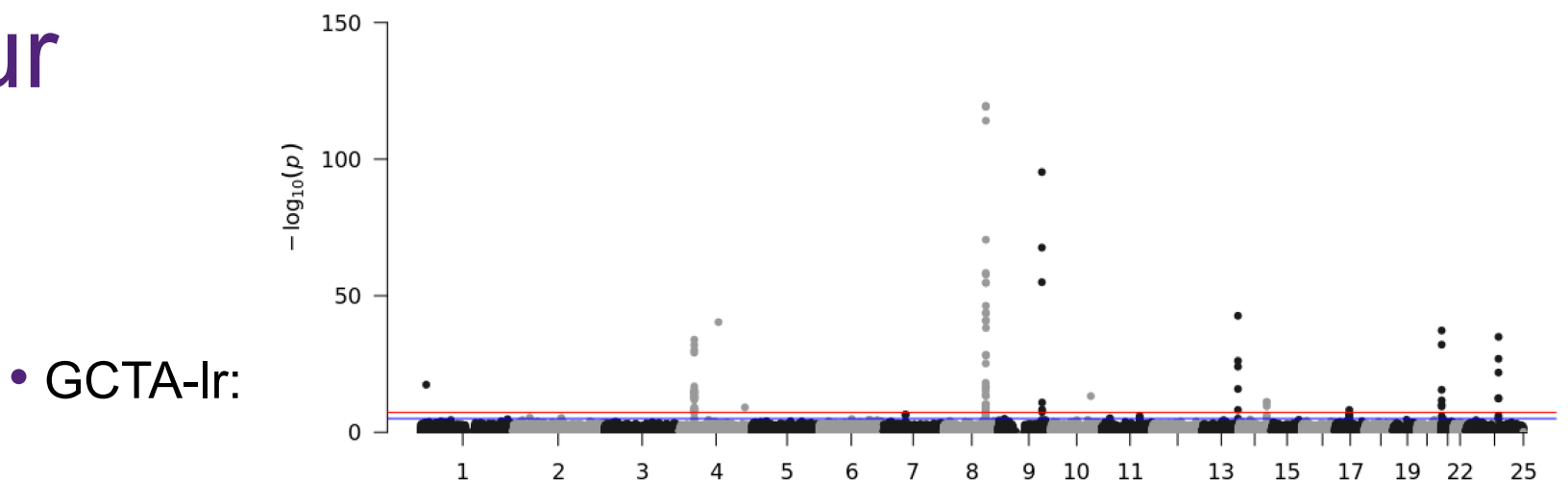

Chromosome

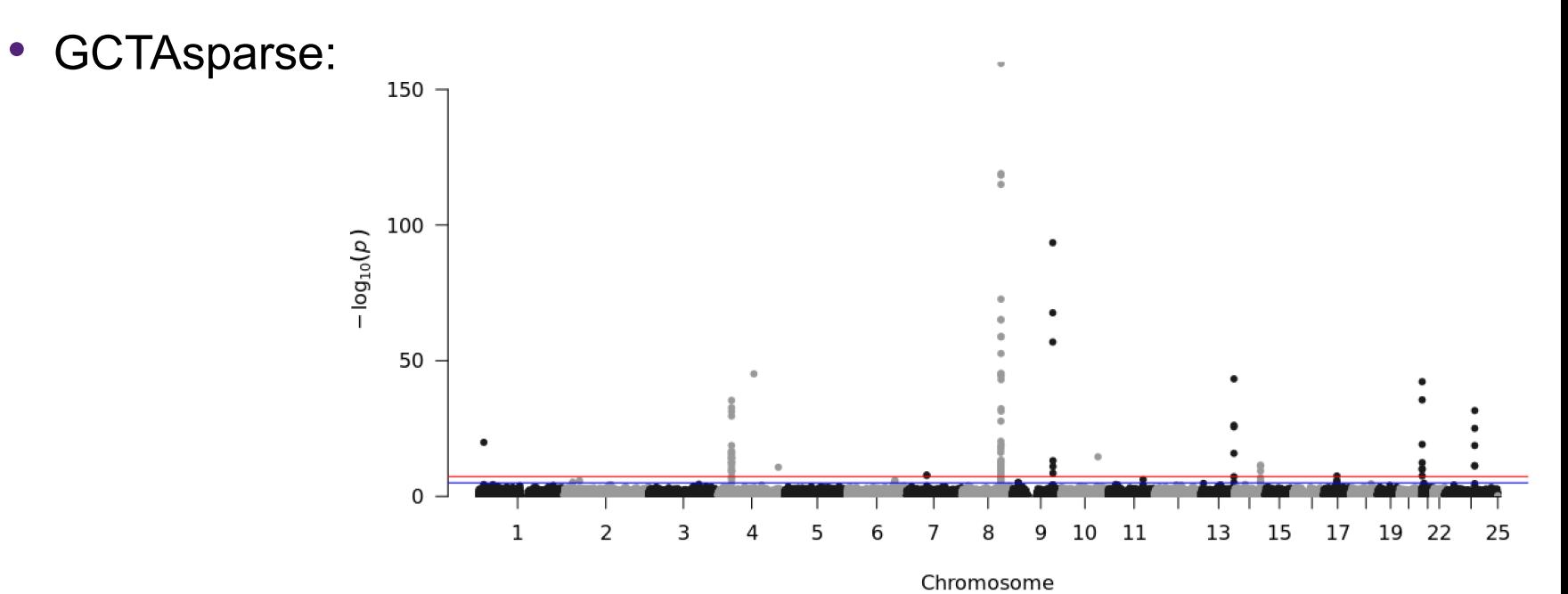

• PLINK:

- log<sub>10</sub>(observed P)

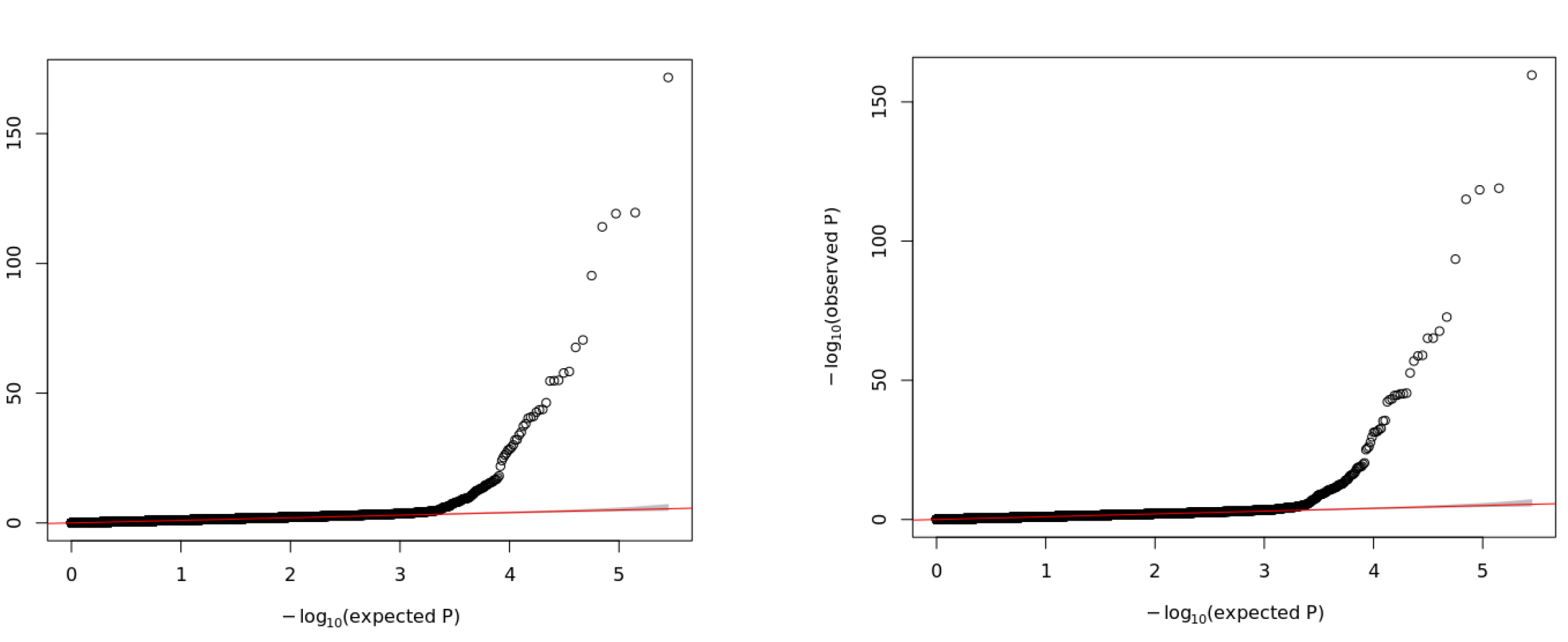

• GCTAsparse:

- PLINK, GIF = 1.109886
- GCTAsparse, GIF = 1.007401

- The effect of fitting the sparse GRM is subtle in these results
	- -> most obvious in the GIF

• This prac used a simulated phenotype where there was a small common environmental effect between relative pairs

*Q: Do we expect inflation of the test statistic in the absence of a common environment? e.g. imagine that you were analysing data from IVF siblings raised independently*